## **Handreichung Datennachforderung Kinoprogrammpreis**

Wenn Sie von uns eine E-Mail mit dem Betreff "Datennachforderung" erhalten und aufgefordert werden, fehlende Unterlagen nachzureichen, gehen Sie bitte wie folgt vor:

## **Schritt 1:**

Loggen Sie sich ein und öffnen Sie den Antrag:

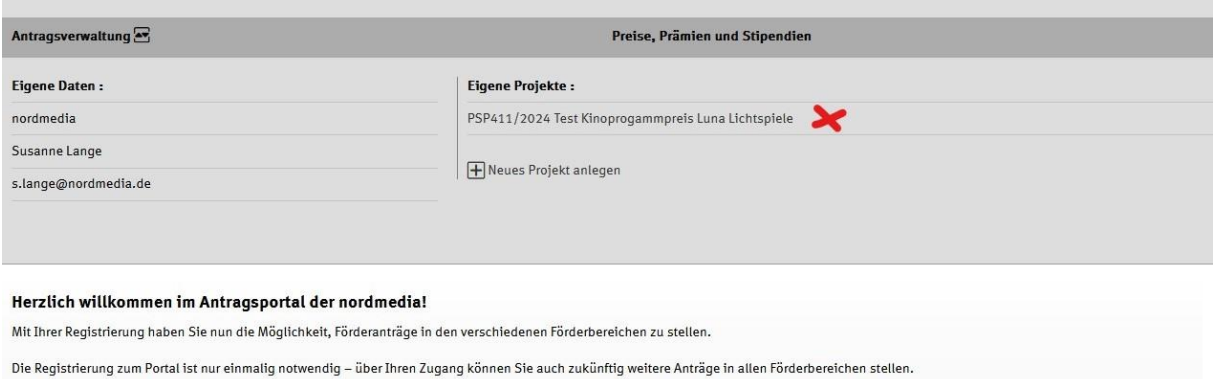

### **Schritt 2:**

Laden die fehlenden Unterlagen an der jeweiligen Stelle hoch:

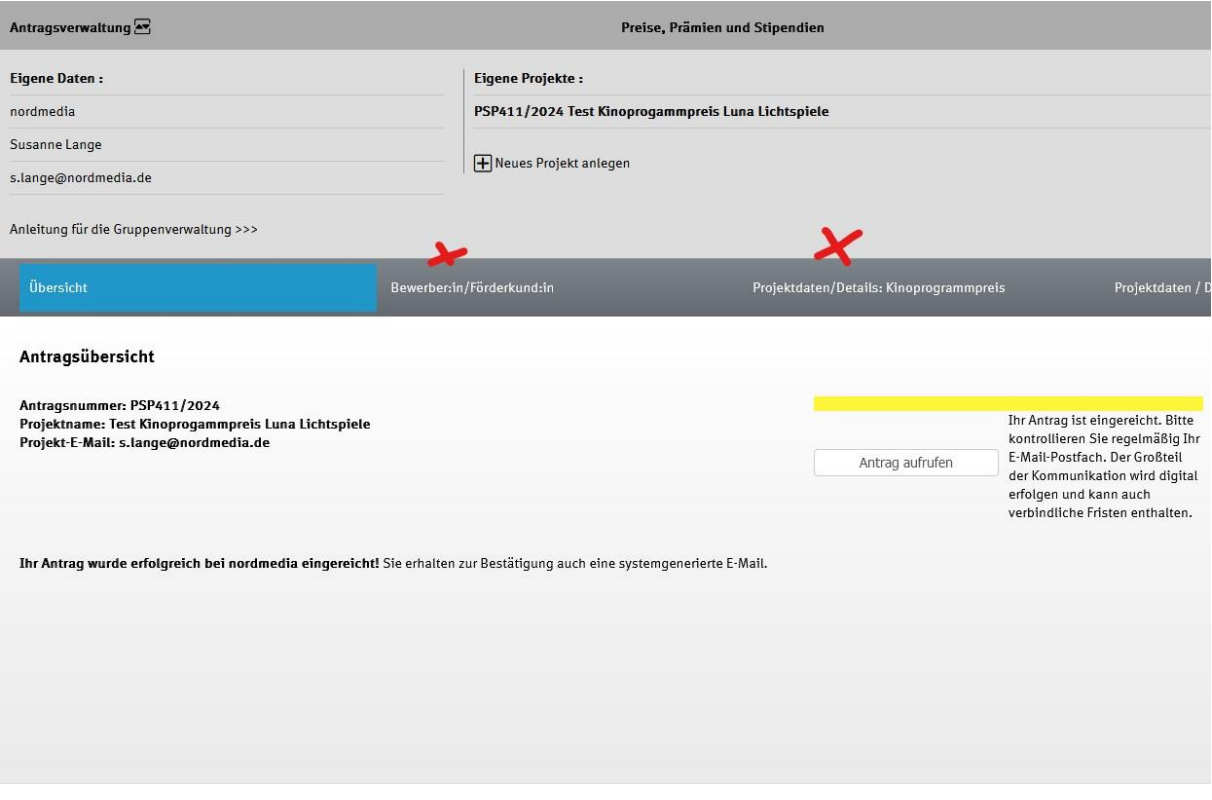

# **Schritt 3:**

Klicken Sie auf das Feld "Datennachforderung"

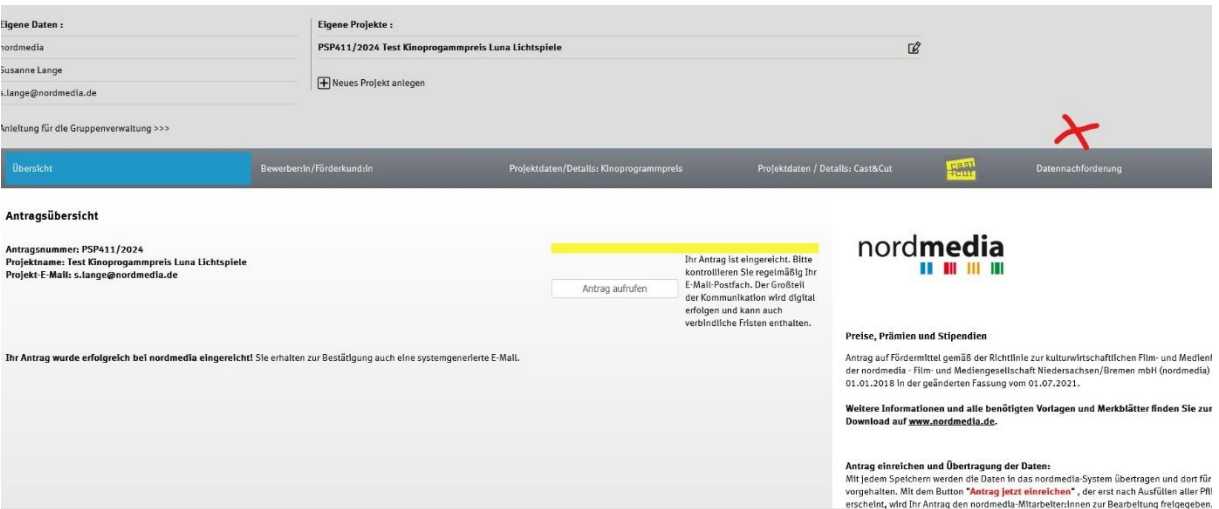

### **Schritt 4:**

Geben Sie das Datum ein, an dem Sie die Daten nachgereicht haben und klicken Sie auf "Speichern":

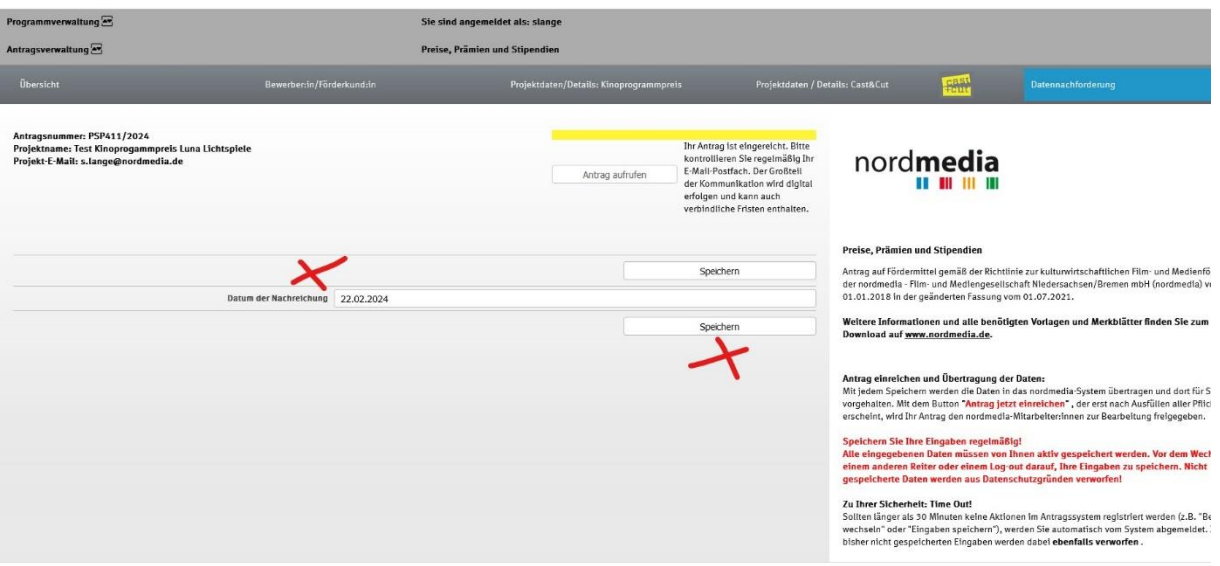

Wenn Sie nichts mehr von uns hören, ist der Antrag jetzt vollständig. Vielen Dank!